## **Delete a Sub-Resource**

[Home >](https://confluence.juvare.com/display/PKC/User+Guides) [EMResource >](https://confluence.juvare.com/display/PKC/EMResource) [Guide - Resources](https://confluence.juvare.com/display/PKC/Resources) > Delete a Sub-Resource

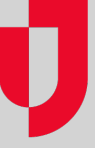

If you can work with sub-resources, you can delete a sub-resource if it has no history of status updates. In addition, you cannot delete a sub-resource that is the primary one of its type. To delete the sub-resource, make another one the primary first.

## **To delete a sub-resource**

- 1. In the main menu, click **Setup** and then click **Resources**. The Resource List opens.
- 2. Locate the resource and on that row, click **Sub-Resources**. The Sub-Resource List page opens.
- 3. Locate the sub-resource and, on that row, click **Delete**. A confirmation message appears.
- 4. Click **OK**.